# Electrónicos de respirador **COVID-19**

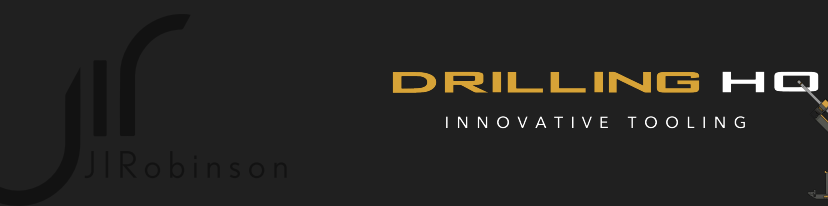

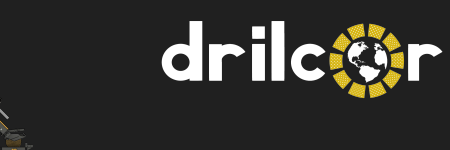

# **EL CIRCUITO ESQUEMÁTICO**

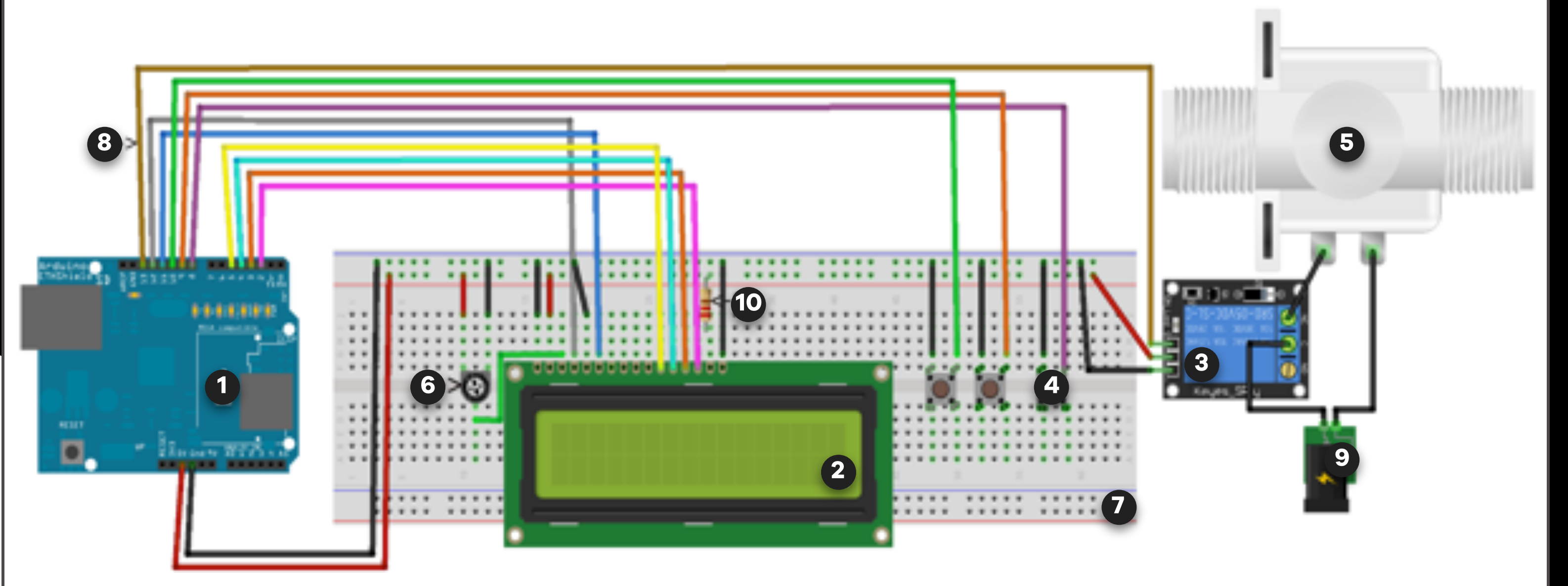

Se observa en la siguiente imagen:

DE ARDUINO

- **3** Modulo relé para Arduino 220v **8**
- $\bullet$  3 botones para Arduino
- Válvula solenoide 24v o 12v **5 10**

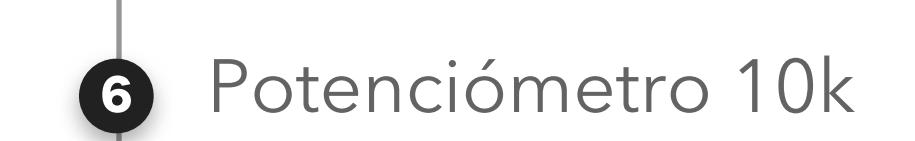

### Protoboard

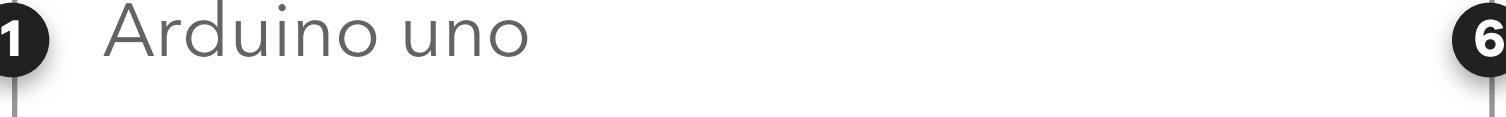

2 Display LCD para Arduino 16x2

- Cable DuPont (hembra-macho, macho -macho)
- Fuente de poder 24v 0 12v
- 1-Resistencia 220 ohmios (Dependiendo de la válvula utilizada)

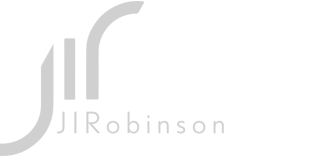

LING HQ NOVATIVE TOOLING

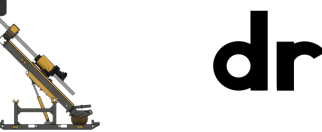

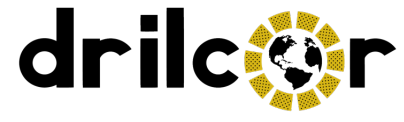

# **Lista de Componentes**

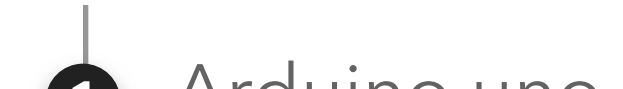

# **SEGUNDO ESQUEMA**

### SIMPLIFICADO

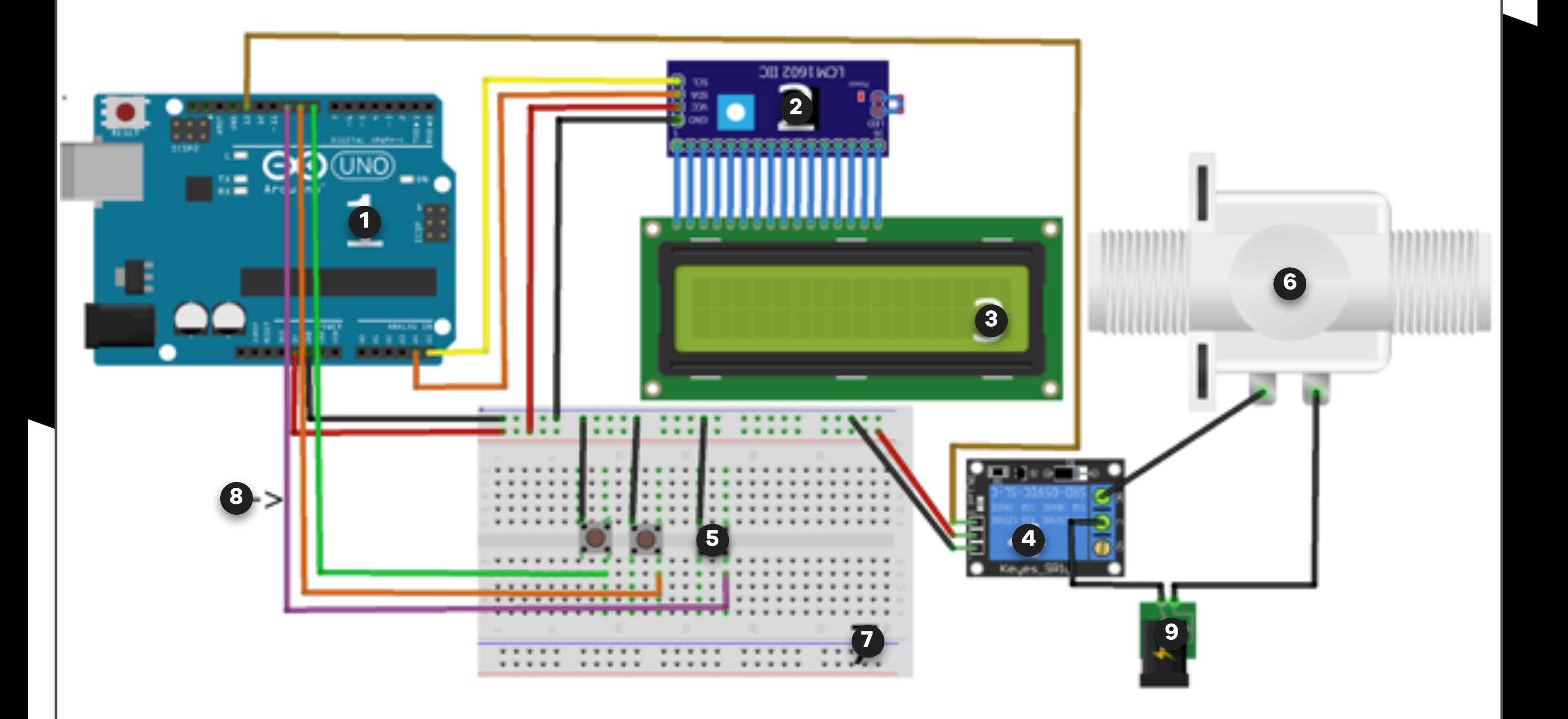

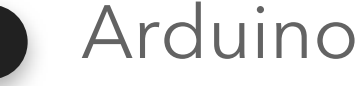

- **2 M**ódulo i2c para LCD
- **3 Display LCD para arduino 16x2**
- **4** Modulo Rele para arduino 220v **9**
- 3 botones para el arduino **5**

**6** Válvula solenoide 24v o 12v

#### Arduino uno **1 6**

## Protoboard

Fuente de energía 24v 0 12

- Cable dupont (hembra-macho, macho -macho)
- 

(Dependiendo de la válvula utilizada)

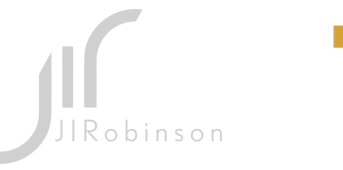

.LING HQ VNOVATIVE TOOLING

<u>ich</u>

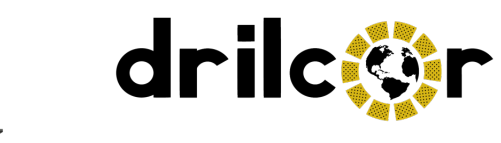

# **DESCRIPCIÓN BREVE**

DE MATERIALES UTILIZADOS

#### **Arduino uno**

(Placa de microcontrolador de código abierto basado en el microchip ATmega328P).

### **Display LCD 16X2**

La pantalla de cristal líquido (LCD) es una pantalla plana que se utiliza en relojes digitales, cámaras y muchas computadoras portátiles. Las pantallas LCD utilizan dos láminas de material polarizante con una solución de cristal líquido entre ellas. Una corriente eléctrica que pasa a través del líquido hace que los cristales se alineen para que la luz no pueda pasar a través de ellos. 16x2 lo que significa que puede mostrar 16 caracteres por línea y hay 2 líneas de este tipo.

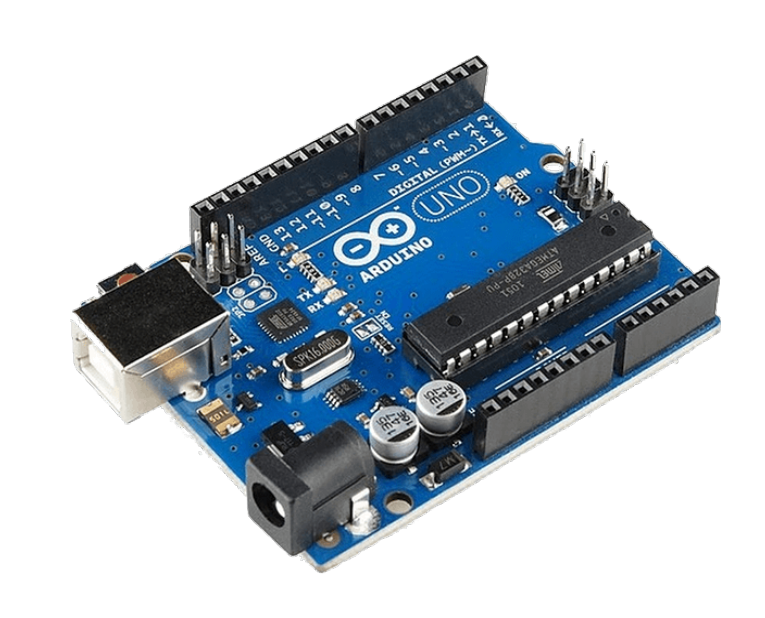

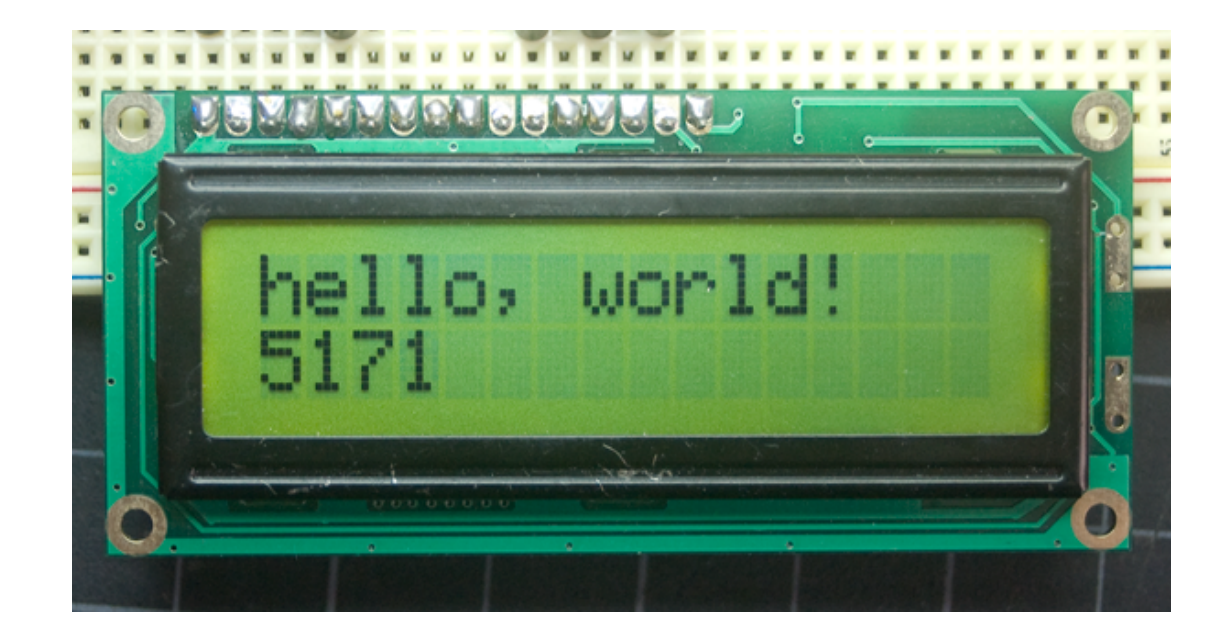

#### **Módulo relé**

Podemos controlar los dispositivos electrónicos de alto voltaje usando relés. Un relé es en realidad un interruptor que es operado eléctricamente por un electroimán. El electroimán se activa con un bajo voltaje, por ejemplo 5 voltios de un microcontrolador y tira de un contacto para hacer o deshacer un circuito de alto voltaje.)

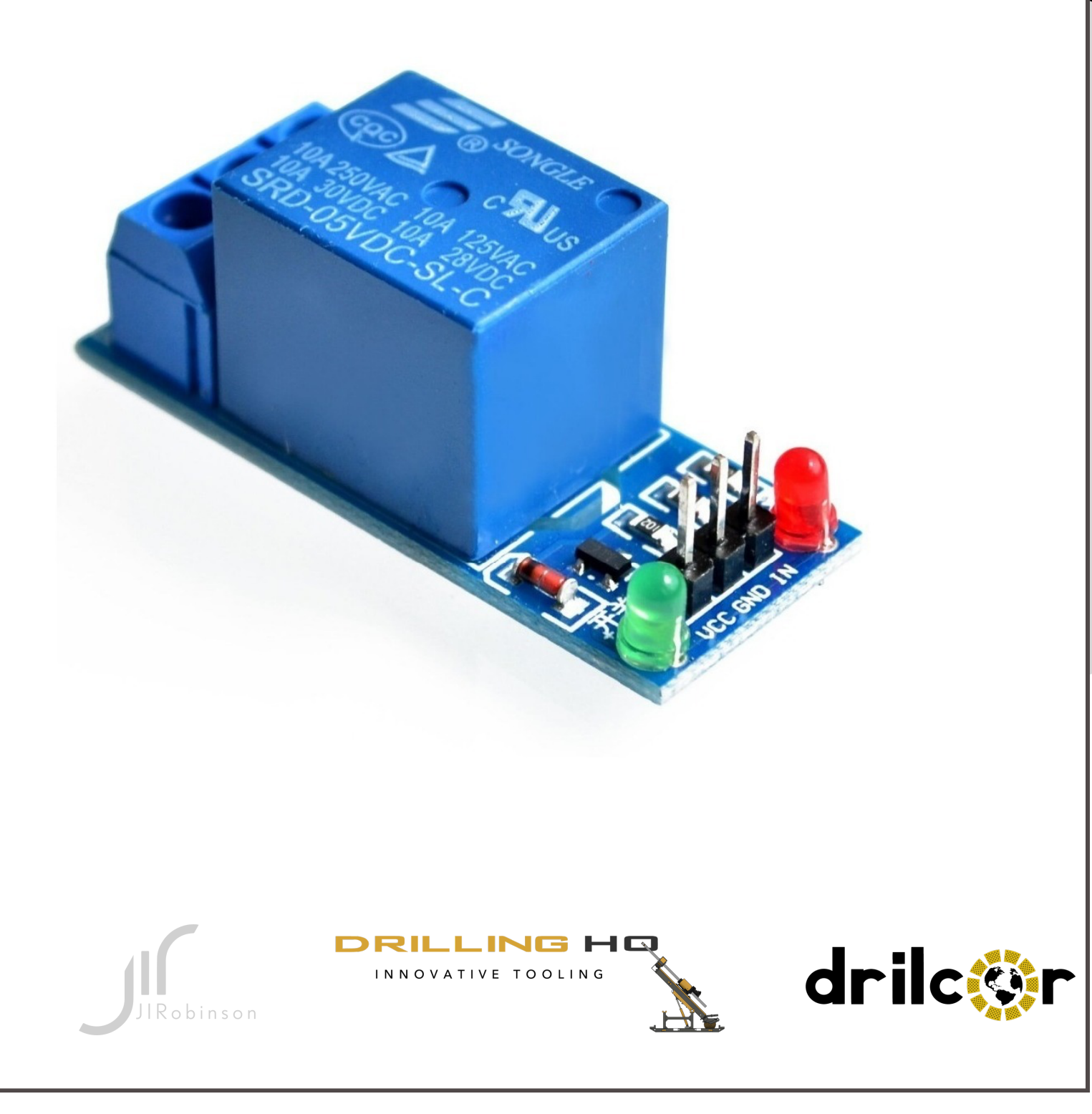

# **DESCRIPCIÓN BREVE**

# DE MATERIALES UTILIZADOS

### **Módulo adaptador de LCD I2C**

 El Módulo Adaptador de Interfaz IC/ I2C se utiliza para la pantalla LCD de 16×2. Utiliza el chip IC PCF8574T que convierte los datos de serie de I2C en datos paralelos para la pantalla LCD. Además, este módulo de interfaz simplifica la conexión de un Arduino a una pantalla de cristal líquido de 16×2 utilizando sólo 4 cables.

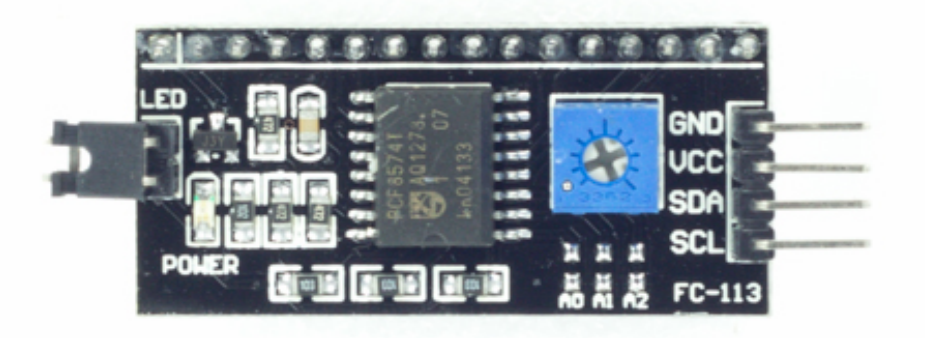

#### **Electroválvula**

Una electroválvula es una válvula electromecánica, diseñada para controlar el paso de un fluido por un conducto o tubería. La válvula se mueve mediante una bobina solenoide. Generalmente no tiene más que dos posiciones: abierto y cerrado, o todo nada. Las electroválvulas se usan en multitud de aplicaciones para controlar el flujo de todo tipo de fluidos.

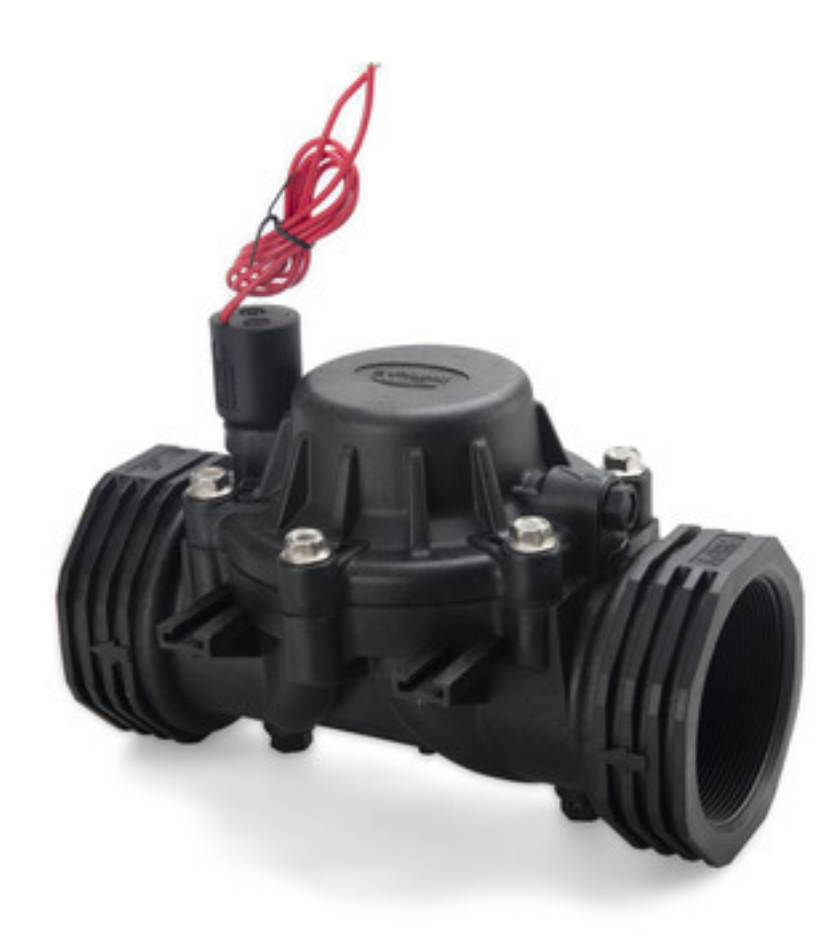

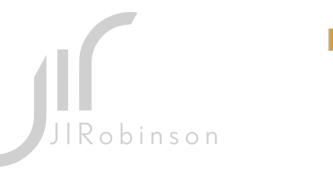

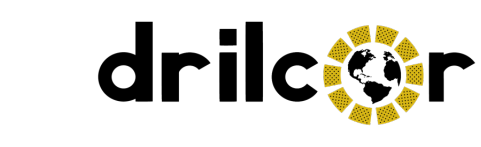

# **SUBIR CÓDIGO**

# A MICROCONTROLADOR

### Seleccione el tipo de tablero Arduino UNO.

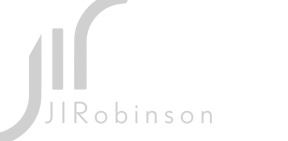

**DRILLING HQ** INNOVATIVE TOOLING

<u>ist</u>

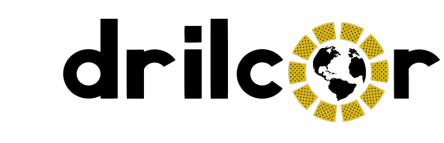

Es tan fácil como instalar el IDE de Arduino en su ordenador, puede descargarlo desde este enlace:

> Abra el siguiente Archivo. **2.**

```
\rightarrow\mathbf{1}else{
if (tiempo >= itime) {
  estado = status changelestado):
```
digitalWrite(reley, HIGH);

#### CodeVentilatorCovid-19 | Arduino 1.8.12 File Fait Sketch Tools John

tiempo =  $0;$ 

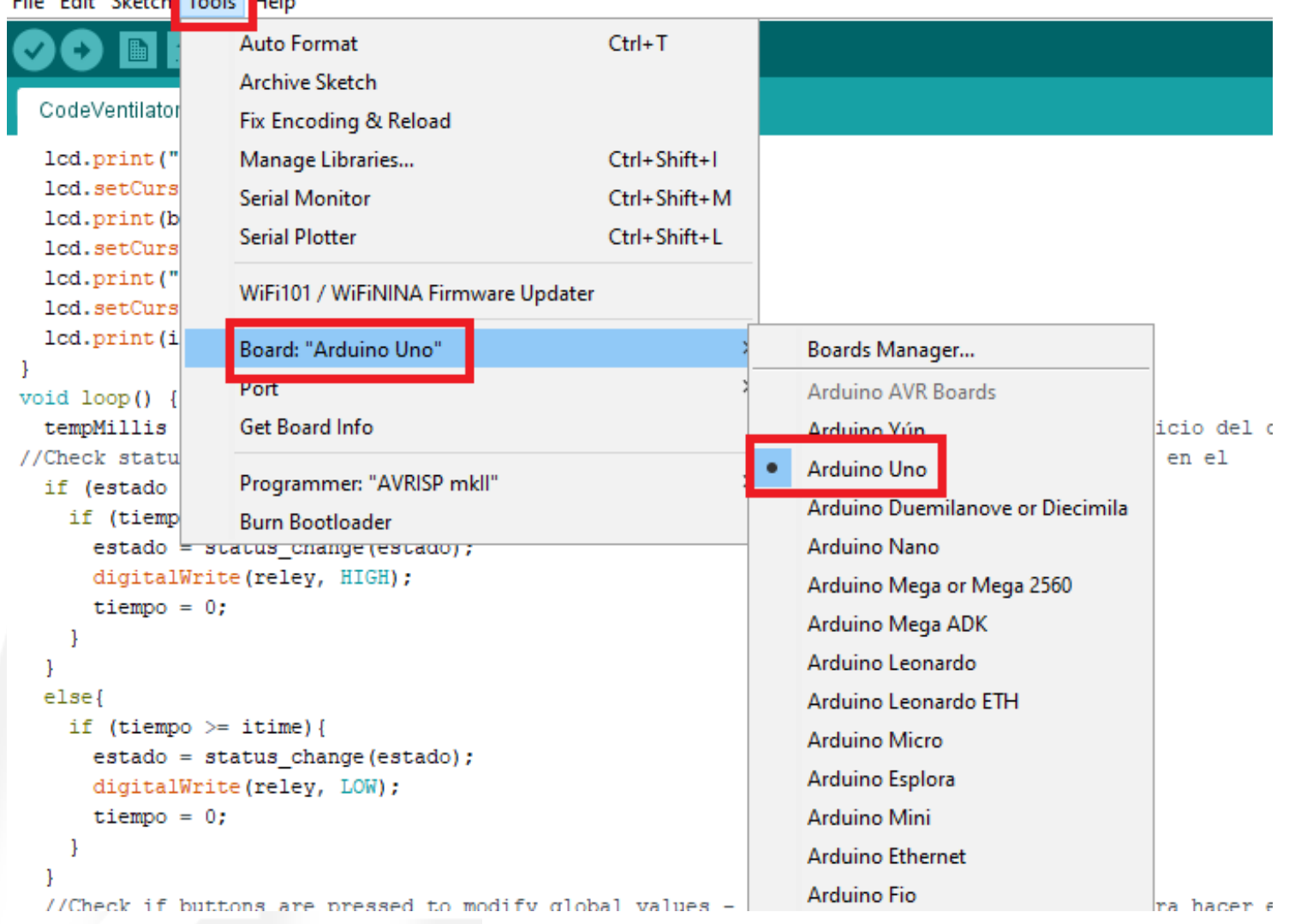

Una vez descargado e instalado doble click en el icono ejecutable.

# **1.**

#### **3.**

https://www.arduino.cc/en/main/software

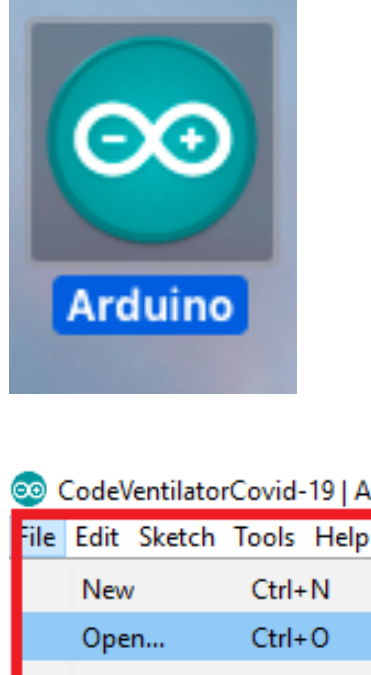

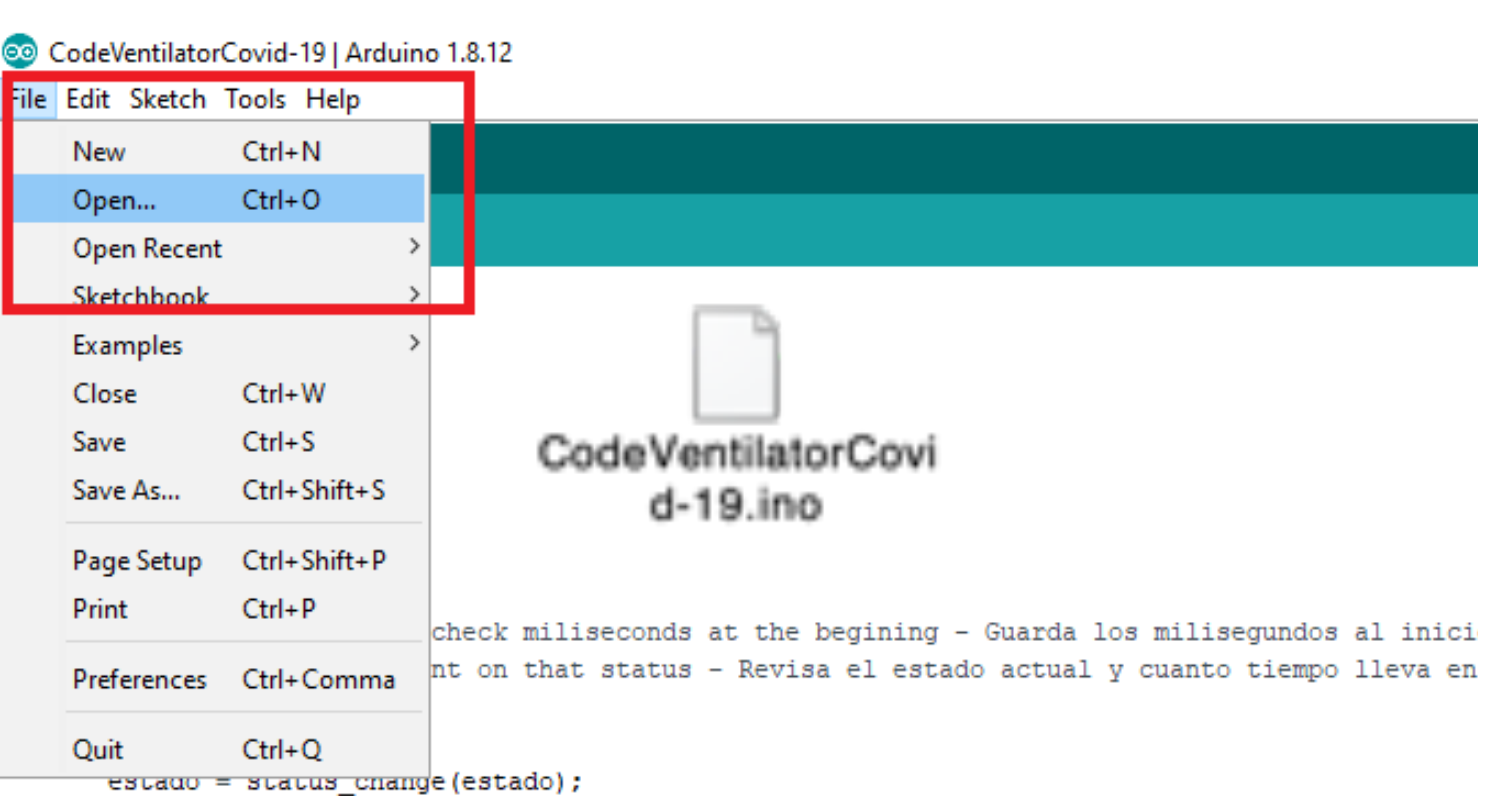

# **SUBIR CÓDIGO**

## A MICROCONTROLADOR

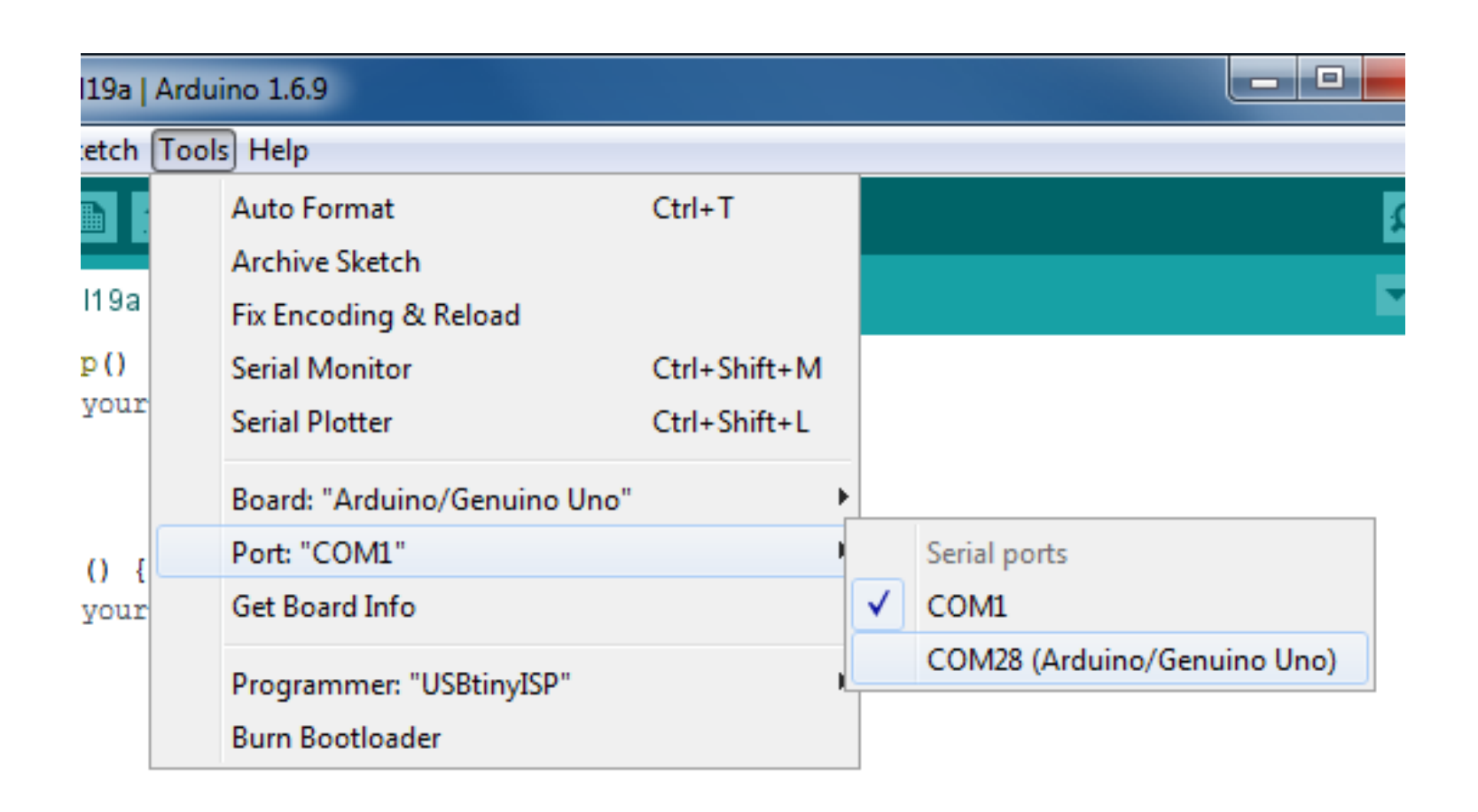

Seleccione el puerto de serie correcto

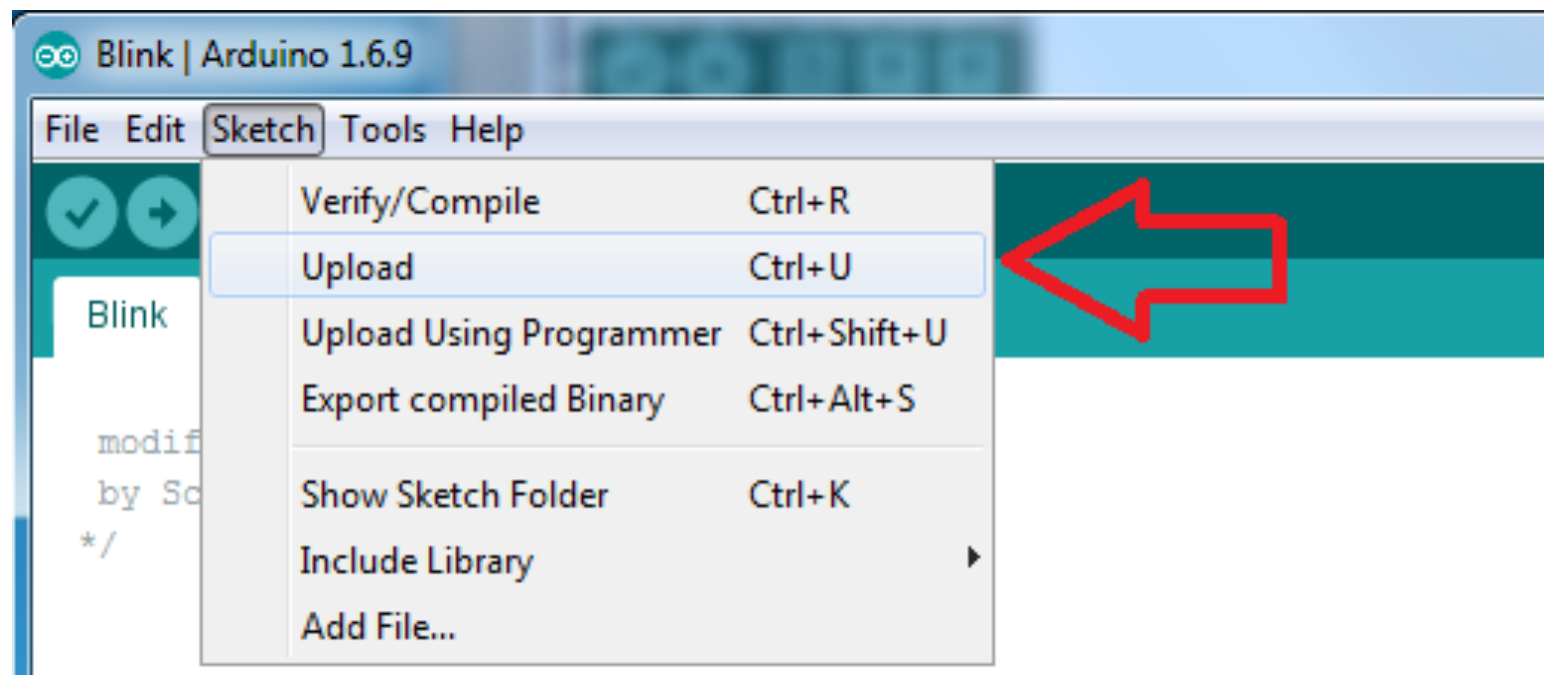

// the setup function runs once when you press reset or power the board void setup() {

#### Selecciona Subir en el menú Sketch **5.**

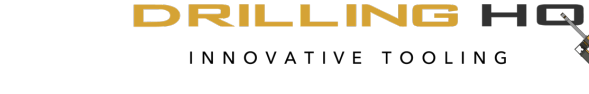

INNOVATIVE TOOLING

<u>JSP</u>

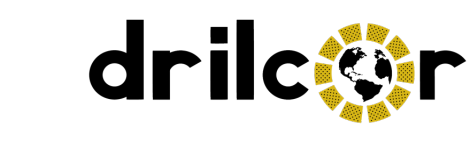

Robinson

#### **4.**

Seleccione el puerto de serie correcto.

#### **3.**

# **SUBIR CÓDIGO**

# A MICROCONTROLADOR

Descomprímalo, le quedará una carpeta igual a esta.

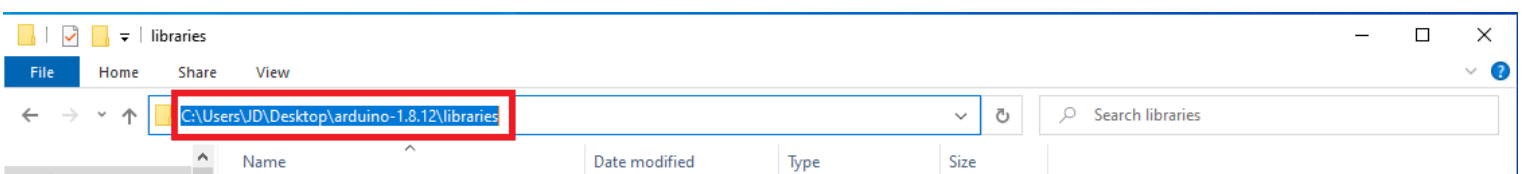

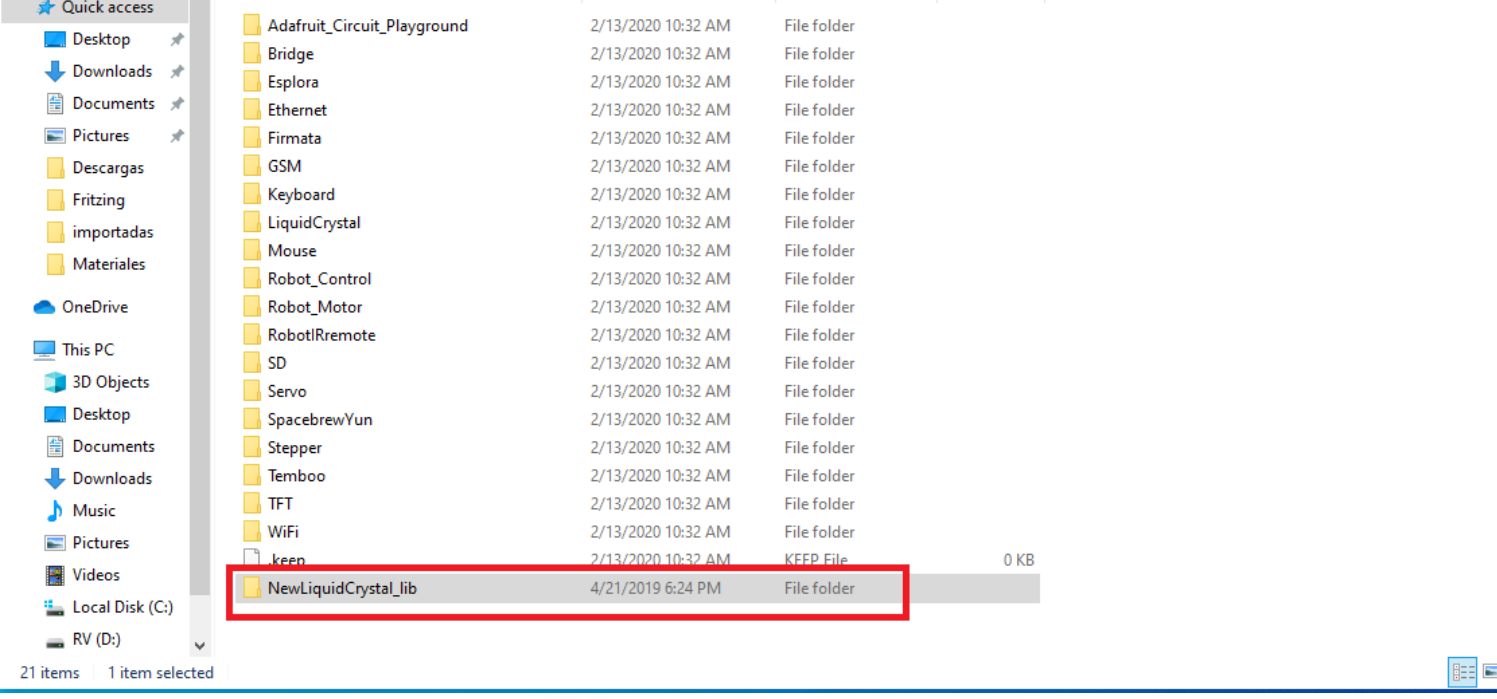

Copia y pega la carpeta en el directorio de librerías de arduino IDE.

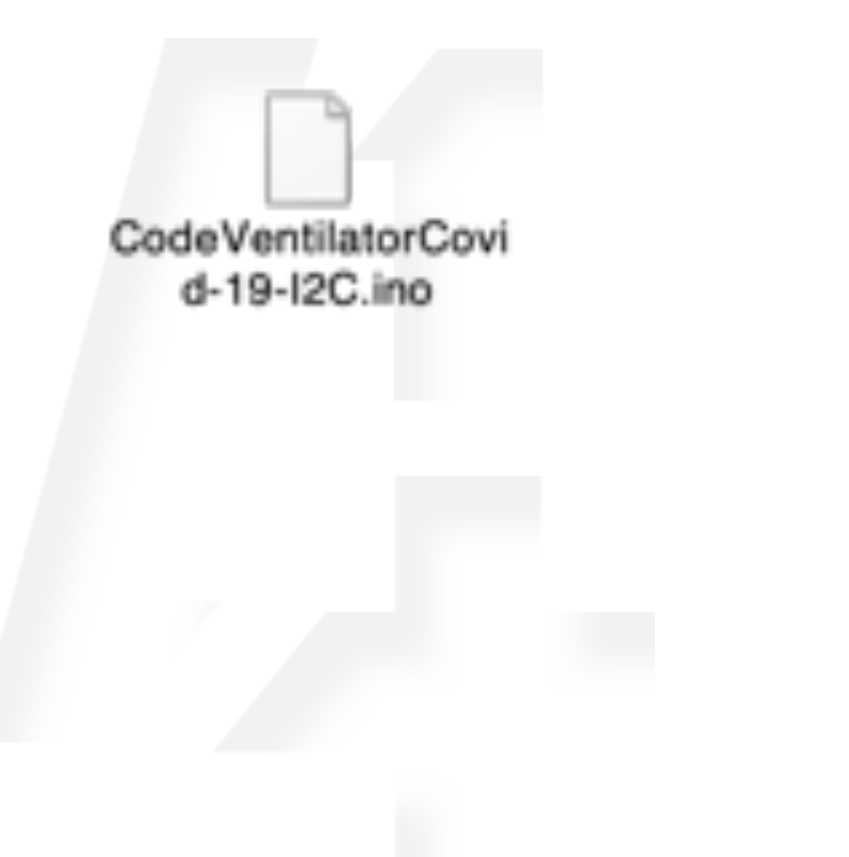

Sube el siguiente código.

https://github.com/4Plus1Creative/ ventilator

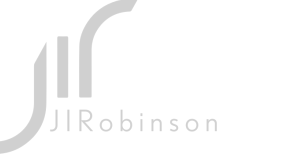

.LING HQ NNOVATIVE TOOLING

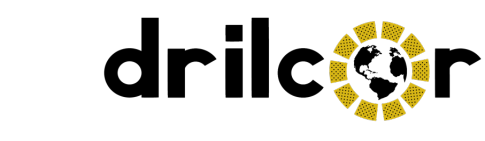

### **2.**

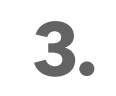

#### **4.**

Descargue este archivo del siguiente link:

# **1.**

Si estás usando el segundo esquema simplificado con I2C, tienes que instalar esta biblioteca y cargar este código.

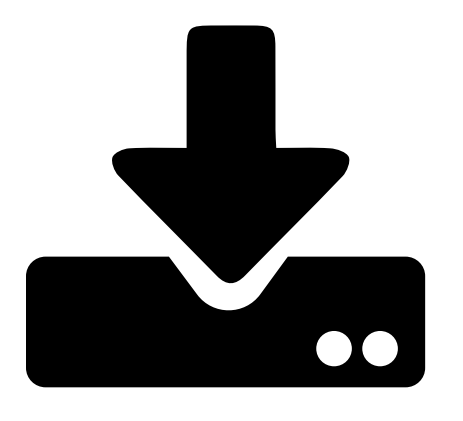

https://bitbucket.org/fmalpartida/newliquidcrystal/downloads/

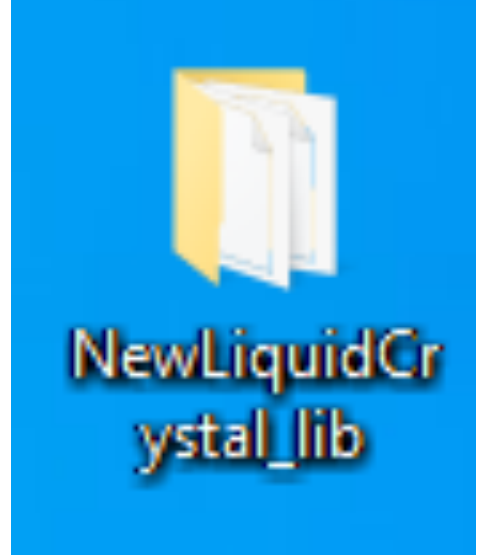